# Grundlagen der Neurosonologie

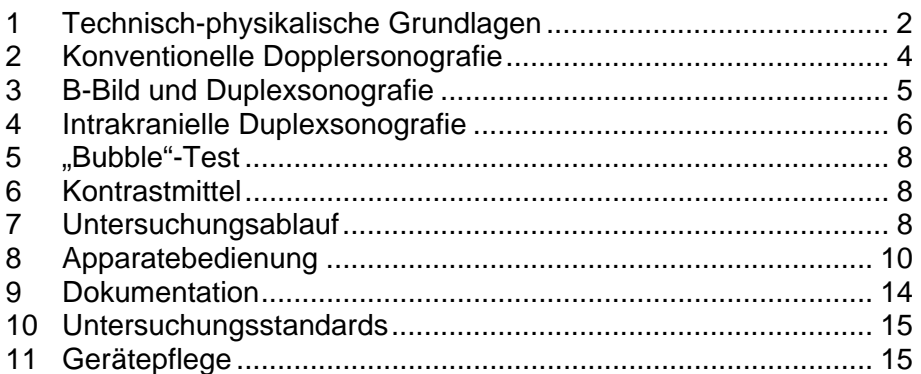

Erstellt von Dr. Peter A. Ringleb (2005) **Weitergabe bitte nur mit Erlaubnis des Autors** 

# **1 Technisch-physikalische Grundlagen**

#### *1.1 Technische Realisierung*

Zur Erzeugung und zum Empfangen der Ultraschallwellen werden piezoelektrische Kristalle verwendet. Zwei grundlegend unterschiedliche Techniken sind zu berücksichtigen:

continous wave (cw): Zwei getrennt Kristalle zum Senden und Empfangen der Ultraschallwellen, die jeweils kontinuierlich arbeiten ⇒ keine Tiefenselektion; verwendet für den extrakraniellen Doppler mit der Stiftsonde

Impuls-Echo-Verfahren, pulsed wave (pw): Ein Kristall wirkt alternierend als Sender und Empfänger. Aus der Laufzeit des Signals zwischen Aussenden und Empfangen kann - bei bekannter Schallgeschwindigkeit im Gewebe (im Gehirn ca. 1520cm/s) - die Tiefe, aus der das reflektierte Signal stammt ermittelt werden, bzw. durch Vorgabe eines Zeitfensters nur die Signale aus einer bestimmten Gewebetiefe ausgewertet werden. Diese Technik wird für den TCD, die B-Bild-Sonografie, und die Duplexsonografie eingesetzt.

Bei der konventionellen Dopplersonografie wird die Dopplerfrequenz als Ton und bei den heute gebräuchlichen Geräten auch grafisch dargestellt. Bei der B-Bild-Sonografie (**B**rightness) werden die Ultraschall-Echos, die an Grenzflächen zwischen Geweben unterschiedlicher Impedanz (Ultraschallwiderstand) entstehen, als Schwarz-Weiß-Bild wiedergegeben. Bei der Duplex-Technik wird neben einem solchen Schwarz-Weiß-Bild die Flussinformation als Ton oder als Farbe (farbkodierte Duplexsonografie) eingeblendet.

#### *1.2 Doppler-Effekt*

Der Dopplereffekt ist unter anderem verantwortlich für den akustischen Effekt eines vorbeifahrenden Autos. Die Höhe (= Frequenz) des Geräusches ist abhängig von der Geschwindigkeit und Richtung der Schallquelle (Auto) zum Schallempfänger (Ohr). Dies gilt nicht nur für bewegte Schallquellen, sondern auch, wenn ein bewegtes Objekt einen woanders herkommenden Schall nur reflektiert. Abhängig von der Bewegung kommt es zu einer Frequenzverschiebung zwischen der ausgesandten und der reflektierten Frequenz. Diese Frequenzverschiebung heißt **Doppler-Frequenz** (benannt nach dem Astrophysiker 1803-1853). Bei der Untersuchung des Blutstroms liegt sie im für das menschliche Ohr hörbaren Bereich.

⇒ technisch einfach zu realisierende Untersuchungsmethode

Der Winkel, den der Schallstrahl mit der Bewegungsrichtung des Schallreflektors bildet, geht mit seinem **Cosinus** als Faktor in die Berechnung der Dopplerfrequenz ein.

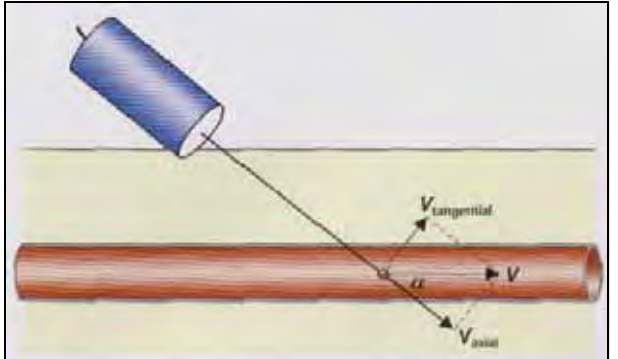

[Abbildung entnommen,aus:

Widder, Görtler: Doppler- und Duplexsonografie der hirnversorgenden Gefäße, 6. Auflage, Springer 2004]

D.h., wenn  $\alpha$ =0° ist die Dopplerfrequenz maximal, dies ist aber aus anatomischen Gründen praktisch nicht möglich. Wenn  $\alpha$ =90°, ist die Dopplerfrequenz = 0, d.h. man hört nichts.

⇒ als praktische Mittelweg, wird ein **Winkel von 45°** zwischen der Schallsonde und dem vermuteten Blutstrom gewählt.

#### *1.3 Technische Parameter*

Zum Verständnis der Untersuchungsabläufe und –probleme ist die Kenntnis einzelner technischer Begrifflichkeiten hilfreich. C und D markieren, ob diese Parameter für die konventionelle [C] oder Duplexsonografie von Bedeutung sind [D]

Als **Puls-Repititionsfrequenz** (PRF) wird die Häufigkeit des Aussendens der Schallimpulse bezeichnet [C, D]. Durch das Nyquist-Theorem ist festgelegt, dass nur Dopplerfrequenzen korrekt dargestellt werden können, die der Hälfte der PRF entsprechen. Es gibt auch eine Abhängigkeit zwischen PRF und der Untersuchungstiefe. Je größer die Untersuchungstiefe, desto kleiner die maximale PRF, desto kleiner also die korrekt messbare maximale Dopplerfrequenz.

Bei Darstellung von Frequenzen, die oberhalb der halben PRF liegen kommt es zum sog. **Aliasing** [C, D]. Dieser Effekt ist aus Filmen bekannt, wenn sich Speichenräder mit zunehmender Drehgeschwindigkeit scheinbar plötzlich rückwärts bewegen. Bei der Spektrumanalyse der Ultraschallgeräte führt dies dazu, dass Spitzenfrequenzen auf dem Bildschirm mit scheinbar umgekehrter Strömungsrichtung dargestellt werden, bzw. im Duplexmode mit der "falschen" Farbe dargestellt wird.

Die **Bildaufbaurate** [D] definiert, wie oft auf dem Bildschirm des Ultraschallgerätes eine neues Bild dargestellt wird. Diese ist unter anderem davon abhängig, wie groß ein gewählter Farbsektor ist. Je größer dieser ist, desto mehr Rechenarbeit hat das Gerät zu erledigen, desto geringer ist die Bildwiederholungsrate.

Unter **Auflösung** [D] versteht man den minimalen Abstand mit dem zwei benachbarte Strukturen noch voneinander getrennt dargestellte werden können. Die axiale Auflösung ist von der Länge der ausgesandten Schallimpulse abhängig. Damit hängt sie direkt mit der Sendefrequenz zusammen, je höher die Frequenz, desto höher die Auflösung. Die laterale Auflösung ist vor allem von der Qualität des Schallkopfes abhängig.

Der Ultraschallstrahl ist nicht parallel, sondern kann durch entsprechende Geräteeinstellung in einer definierten Tiefe fokusiert werden. In diesem **Fokus** [D] ist die Auflösung des Gerätes am besten.

Die heute gebräuchlichen Duplexsonden sind zumeist **Multifrequenzsonden**. Damit ist der Wechsel zwischen niedrigeren Sendefrequenzen zur Verbesserung der Eindringtiefe und höheren Frequenzen zur Verbesserung der Auflösung möglich.

Das **Tissue harmonic imaging** [D] kann zu Verbesserung der Gewebedarstellung (also nicht des Blutflusses !!) eingesetzt werden. Hierfür werden auch bei der Gewebepenetration auftretende harmonische Schwingungen zur Bilddarstellung verwendet. In der Neurosonologie kommt es eigentlich nur bei der intrakraniellen Sonografie zur Anwendung. Beim **contrast harmonic imaging** wird ein Kontrastmittel eingesetzt, das durch mittelstarke Schallenergien in Schwingungen versetzt wird. Durch Detektion der dadurch entstehenden harmonischen Ultraschallwellen kann die Darstellung von langsamen Blutfluss verbessert werden. Diese Technik kann grundsätzlich auch dazu verwendet werden, um die Gewebeperfusion semiquantitativ zu erfassen.

# **2 Konventionelle Dopplersonografie**

Die bewegten, schallreflektierenden Teilchen bei der Dopplersonografie der Gefäße (in der Folge sind hierunter arterielle Gefäße zu verstehen) sind die zellulären Bestandteile des Blutes.

Die Frequenz (Höhe) des ausgegebenen Tons ist proportional der Geschwindigkeit des untersuchten Blutflusses. Bei der grafischen Darstellungen wird die Häufigkeit einer bestimmten Dopplerfrequenz zu einem bestimmten Zeitpunkt farbkodiert wiedergegeben. Bei unseren Geräten (Medilab) entsprechen dunkle Farben (blau) seltenen Frequenzen, helle Farben (gelb) stehen für häufige Frequenzen.

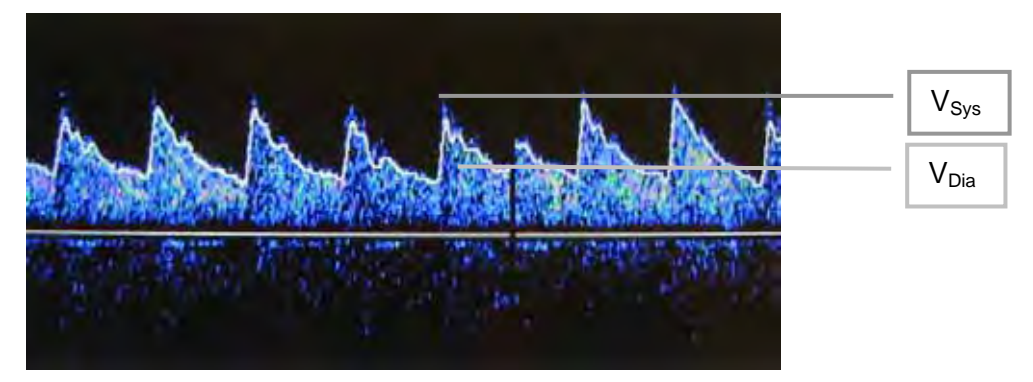

Da arterielles Blut über die Zeit nicht kontinuierlich mit gleicher Geschwindigkeit fließt, sondern zu unterschiedlichen Zeitpunkten des Herzzyklus unterschiedlich schnell, variiert das Dopplersignal mit der Zeit:. Das Verhältnis von V<sub>sys</sub> zu V<sub>dias</sub> wird als **Pulsatilität** bezeichnet. Der Resistance-Index (RI) nach Pourcelot berechnet sich als (V<sub>sys</sub>-V<sub>dias</sub>)/V<sub>sys</sub>.

Das über einem Gefäß abgeleitete Geräusch ist außer von dieser Zeitkomponente von drei wesentlichen Faktoren abhängig:

- 1. den Bedingungen proximal der Untersuchungsstelle
- 2. den Bedingungen an der Untersuchungsstelle
- 3. den Bedingungen distal der Untersuchungsstelle

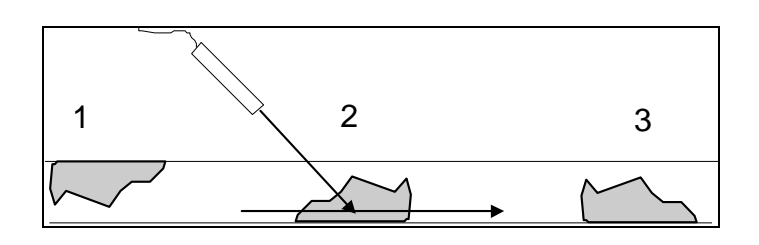

Von praktischer Bedeutung sind dabei folgende Veränderungen:

- Ad 1: Proximal der Ableitstelle gelegene Stömungshindernisse (Verschlüsse, hämodynamisch relevante Stenosen oder auch kardiale Auswurfschwächen) führen vor allem zu Veränderungen der systolischen Anstiegsgeschwindigkeit (dv/dt). Diese nimmt ab, das Signal klingt "**weich**". Wird kurz hinter einer hämodynamisch relevanten Stenose untersucht, können **Turbulenzen** auftreten, diese äußern sich in einer Zunahme der **niedrigen** Frequenzen im Spektrum.
- Ad 2: Lokale Veränderungen an der Untersuchungsstelle, d.h. Querschnittsreduktionen (Stenosen) führen zu Strömungs**beschleunigungen**, d.h**. Vsys wird höher**. Bei hochgradigen Stenosen nimmt außerdem die Pulsatilität ab.
- Ad 3: Distal der Untersuchungsstelle gelegen Strömungshindernisse führen zu Veränderung vorwiegend der diastolischen Strömung, V<sub>dias</sub> nimmt ab. Das heißt, der Unterschied zwischen systolischer und diastolischer Strömung wird größer, die Pulsatilität **nimmt zu** (RI wird höher). Im kliniksinternen Sprachgebrauch wird so etwas auch als "**kürzer**" bezeichnet.
- **NB!** "Kurz" und "weich" sind **nicht** die gegensätzlichen Bezeichnungen eines Geräuschphänomens. Es gibt für beide Begriffe eigentlich keine entgegengesetzte Bezeichnung.

Aus diesen Grundlagen (vor allem aus Regel 2) lassen sich die Signalcharkteristika in den Kopf-Hals-Gefäßen ableiten bzw. erklären:

Hirnversorgende parenchymatöse Gefäße (*A. carotis interna*, A. vertebralis, intrakranielle Gefäße) haben einen relativ geringen peripheren Widerstand  $\Rightarrow$  hoher diastolischer Fluss ⇒ **niedrige** Pulsatilität.

Muskelversorgende Gefäße (*A. carotis externa,* A. subclavia) haben einen hohen peripheren Widerstand ⇒ niedriger diastolischen Fluss ⇒ **hohe** Pulsatilität (kurz).

Eine Mittelstellung nimmt die *A. carotis communis* ein. Bei ihr gilt die Regel: "Veränderungen der A. carotis **interna** verändern die **diastolische** Strömung der A. carotis communis, Veränderungen der A. carotis **externa** die **systolische** Strömung."

Eine weitere wichtige Regel ist, dass normalerweise eine symmetrische Perfusion vorliegt, also **Seitenunterschiede** zwischen links und rechts in die Beurteilung mit einbezogen werden können !

## **3 B-Bild und Duplexsonografie**

Wie bereits erwähnt ist unter B-Bild das gewöhnliche zweidimensionale Schwarz-Weiß-Parenchymbild zu verstehen. Für die extrakranielle B-Bild und Duplexsonografie werden Linear-Schallköpfe mit hohen Sendefrequenzen (5-10 Mhz) verwendet. Für eine gute Darstellung ist eine senkrechte Anlotung der untersuchten Strukturen anzustreben. Je höher die Sendefrequenz des Ultraschallkopfes, desto größer ist die Auflösung (das Bild wird schärfer), desto geringer aber die Eindringtiefe. D.h. bei der Betrachtung tief liegender Strukturen, z.B. der Vertebralarterien sollte die Sendefrequenz erniedrigt werden.

Bei der B-Bild-Sonografie ist die Unterscheidung zwischen "echten" Strukturen und Artefakten wichtig und oft schwierig. Eine Struktur, die nur in einer Ebene dargestellt werden kann ist in der Regel ein Artefakt.

Wird in das B-Bild eine Flussinformation eingeblendet, spricht man von *Duplexsonografie*. Entweder kann dies akustisch oder als Farbe geschehen, dann spricht man von *farbkodierter Duplexsonografie*. Dazu wird ein Messfenster in das B-Bild eingeblendet, in dem für jeden Punkt mittels eines pw-Verfahrens die Dopplerfrequenz bestimmt und anhand einer vorgegebenen Farbskala in eine Farbe übertragen wird. Je größer dieses Fenster, desto mehr Rechenleistung ist notwendig, desto langsamer also das Gerät. Bei der Einstellung des Farbfensters ist darauf zu achten, dass ein Winkel zwischenden Seitenkanten des Farbfensters und der erwarteten Flussrichtung besteht. Bei Längsschnitten kann dies elektronisch durch Einstellung am Gerät erzielt werden, bei Querschnitten muss die Ultraschallsonde etwas schräg aufgesetzt werden. Bei der Farbcodierung werden verschiedene Flussrichtungen (in Bezug auf die Sonde) zumeist mit verschiedenen Farben (z.B. Rot und Blau) dargestellt, die Helligkeit der Farbe kodiert dann die Geschwindigkeit. Die verwendete Farbskala sollte so gewählt werden (mit anderen Worten die PRF so eingestellt werden), dass die eingestellte Spitzenfrequenz knapp oberhalb der normalen Flussgeschwindigkeit liegt. Dann können Stenosen leicht an einem Aliasing erkannt werden. Sollen langsame Flüsse dargestellt werden, ist die Spitzenfrequenz niedrig einzustellen, das erhöht die Sensitivität.

**CAVE:** Die Möglichkeiten der Duplexsonografie verführen zu einer "oberflächlichen" Diagnostik. Zur Diagnosestellung darf nie nur der visuelle Eindruck verwendet werden, immer muss auch der akustische Eindruck beurteilt werden. Dabei ist zu beachten, dass die akustische Qualität der konventionellen Dopplersystemen deutlich besser ist als die der Duplexgeräte.

## **4 Intrakranielle Duplexsonografie**

Für die intrakranielle Duplexsonografie werden Sektorsonden mit einer geringen Sendefrequenz (2-4 MHz) verwendet. Dadurch besteht die Möglichkeit der Penetration der Schädelkalotte, allerdings nimmt die Auflösung ab.

Üblicherweise erfolgt bei uns die Darstellung so, dass nasal links und oczipital rechts am Monitor ist. Die Güte des Schallfensters kann anhand der erkennbaren anatomischen Strukturen beurteilt werden (siehe Abbildung). Fast immer kann die gegenüberliegende Kalotte dargestellt werden (NB: Evtl. Untersuchungstiefe erhöhen). Die Mittellinie kann zum einen anhand der Falx (hyperintense horizontale Struktur) definiert werden. Der Hirnstamm kann in Höhe des Mittelhirns an der charakteristischen Form (nach links fliegender Schmetterling) aufgesucht werden. Durch Kippen der Sonde nach kaudal kann der Pons, nach kranial die Thalami eingesehen werden. Als weitere Mittelhirnstruktur kann in Höhe der Thalami der 3. Ventrikel anhand einer charakteristischen Doppelkontur abgebildet werden. Diese Struktur ist eine der wesentlichen Landmarken bei der Quantifizierung einer Mittellinienverlagerung.

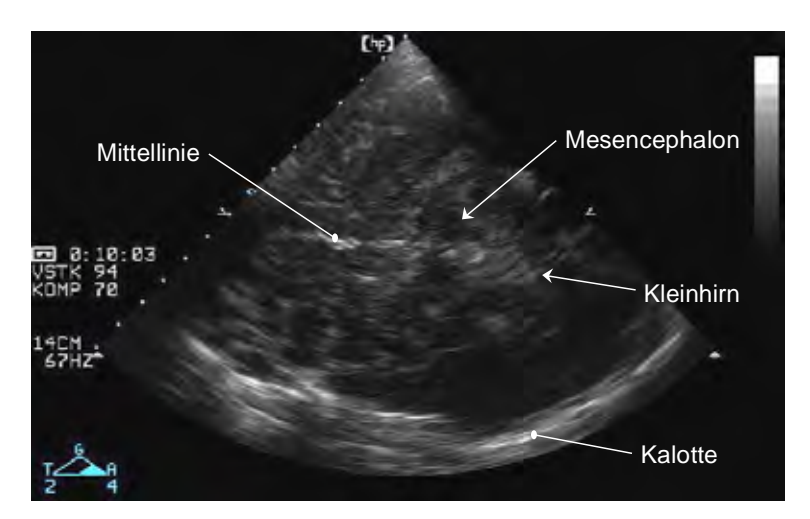

Wenn das Mittelhirn nicht abgegrenzt werden kann, ist in der Regel auch die Beurteilung des intrakraniellen Gefäße nicht möglich. Bei guter optischer Qualität können die Äste des Circulus arteriosus anhand ihres Verlaufs und der Farbe einfach identifiziert werden. Bei normalen Gefäßverhältnissen (kein Cross-Flow) zeigt sich ein charakteristischer Farbwechsel von ipsilateraler ACM, ipsilateraler ACA, kontralateraler ACA und kontralateraler ACM (siehe Abbildung). Die ACP kann an ihrem Verlauf um das Mittelhirn herum erkannt werden.

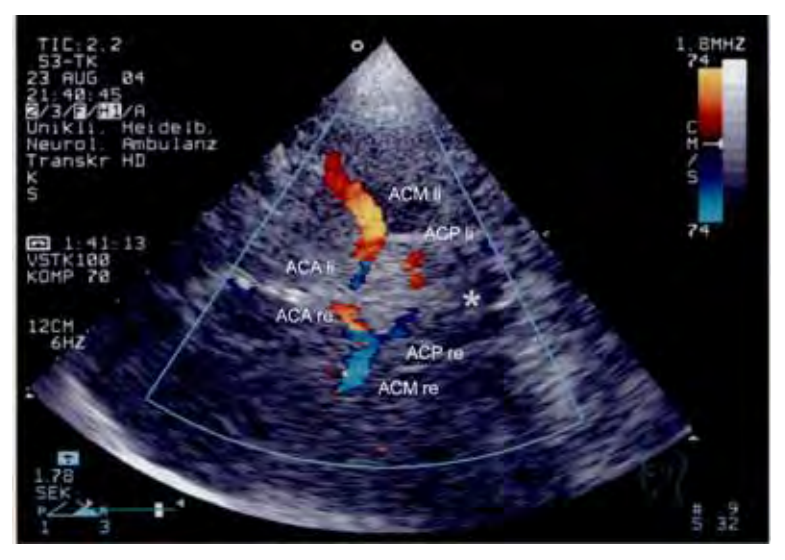

Es ist allerdings nur selten möglich, alle Äste des Circulus in einer Schnittebene darzustellen, dies ist aber auch nicht nötig. Wegen der schlechten räumlichen Auflösung gilt noch mehr als bei der extrakraniellen Duplexsonografie, dass die akustische Beurteilung für die Diagnosestellung entscheidend ist. Eine gute Beurteilung der Gefäße gelingt meist nur für die ipsilaterale Hemisphäre, daher kann die Untersuchungstiefe auf 7-8 cm reduziert werden.

Die Gefäße der hinteren Zirkulation (V4, A. basilaris) können oft nur sehr unbefriedigend mit der farbcodierten Duplexsonografie dargestellt werden. Gelegentlich hilft hier die Gabe von Kontrastmittel (siehe Kapitel 6).

**NB!** Der Vorteil der farbcodierten intrakraniellen Duplexsonografie im Vergleich zum konventionellen TCD ist die bessere Möglichkeit der anatomischen Zuordnung von Geräusch zu Gefäß, die diagnostische Sensitivität ist eher geringer.

# **5 "Bubble"-Test**

Zur Diagnostik eines Rechts-Links-Shunts kann der sog. "Bubble"-Test durchgeführt werden. Ein nicht-lungengängiges Kontrastmittel wird im Bolus intravenös injiziert und gleichzeitig eine TCD-Ableitung durchgeführt. Als Kontrastmittel verwenden wir eine Suspension aus 2ml Blut, 4ml NaCl und 0,5ml Luft. Zur Herstellung und Injektion dieses Gemisches dürfen **NUR** Spritzen mit LUER-Lock (Gewinde) verwendet werden. Normiert ist die Untersuchung bei Injektion in eine Ellenbogenvene über eine grüne Braunüle und Ableitung des Dopplersignals über der A. cerebri media. Aushilfsweise kann die Injektion auch weiter distal oder per ZVK erfolgen, abgeleitet werden kann auch über anderen intrakraniellen Gefäßen oder über der distalen ACI. Abweichung von den Normal-Bedingungen sind im Befund zu erwähnen.

Die Injektionen der Bubble-Lösung werden bei normaler Atmung, sowie 4, 6 und 8 Sekunden vor einem Valsalva-Manöver durchgeführt. Zwischen den einzelnen Injektionen sollte etwa eine Minute Wartezeit liegen.

Ausgewertet werden die Anzahl der "Bubble"-Artefakte und die Zeiten bis zum Auftreten des ersten und letzten Signales.

# **6 Kontrastmittel**

Kontrastmittel können dazu verwendet werden, die Ultraschalldarstellung bei schwierigen Bedingungen zu verbessern. Es ist zwischen lungengängigen (Levovist®, Sonovue®) und nicht-lungengängigen (Echovist®) Kontrastmitteln zu unterscheiden. Die nichtlungengängigen Kontrastmittel spielen bei der neurovaskulären Diagnostik keine Rolle (sie werden für die TEE-Diagnostik verwendet).

Wir verwenden bisher ausschließlich Levovist®, das in 2,5g und 4g Dosierungen zur Verfügung steht. Vor Anwendung des KMs ist die Packungsbeilage zu studieren. Kontraindiziert ist Levovist® bei Patienten mit hochgradiger Herzinsuffizienz oder mit Milchzuckerallergie.

# **7 Untersuchungsablauf**

In unserer Klinik hat sich folgender Untersuchungsablauf eingebürgert (der Pfeil in der Klammer symbolisiert die Strömungsrichtung in Bezug auf die Schallsonde; ←: auf die Sonde zu, →: von der Sonde weg. Die Tiefenangaben für den TCD geben die möglichen Untersuchungstiefen an, die Standardtiefe ist unterstrichen)

#### *7.1 ECD*

- A. ophthalmica links (←): zuerst ohne dann mit Kompression der A. facialis und A. temporalis superficialis, dabei auf Flusszunahme achten
- A. ophthalmica rechts  $($ ←)
- A. carotis communis links  $(\rightarrow)$
- A. carotis communis rechts  $(\rightarrow)$ , auf seitengleiche Pulsatilität achten
- A. carotis externa links (→): meist im direkten Verlauf der ACC. Undulation auf Kompression der A. termporalis superficialis.
- A. carotis interna links  $(\rightarrow)$ : meist lateral der ACE, von proximal nach distal zunehmende systolische Spitzengeschwindigkeit
- A. carotis externa rechts  $(\rightarrow)$
- A. carotis interna rechts  $(\rightarrow)$
- A. vertebralis an Atlas links (←→): unterhalb und etwas dorsal des Mastoids
- A. subclavia links (→): Oberhalb der Clavikula
- A. vertebralis am Abgang links (←): lateral der ACC, Undulation auf Kompression am Atlas
- A. vertebralis an Atlas rechts (←→)
- A. subclavia rechts  $(\rightarrow)$
- A. vertebralis am Abgang rechts  $($ ←)

## *7.2 TCD*

- A. cerebri media rechts (35-50-55mm, ←)
- Siphon rechts (60-65-70mm,  $\leftarrow$ )
- A. cerebri anterior rechts (65-70-80mm,  $\rightarrow$ )
- A. cerebri posterior rechts (60-65-70mm, →)
- A. cerebri media links (30- $50$ -55mm, ←)

Siphon links (60-65-70mm, ←)

- A. cerebri anterior links (65-70-80mm,  $\rightarrow$ )
- A. cerebri posterior links (60-65-70mm,  $\rightarrow$ )
- A. vertebralis lateral links (35-45-55mm,  $\rightarrow$ )
- A. vertebralis lateral rechts (35- $\frac{45}{55}$ 55mm,  $\rightarrow$ )
- A. vertebralis nuchal (50-70-90mm,  $\rightarrow$ )
- A. basilaris (90-120mm,  $\rightarrow$ )

## *7.3 Extrakranieller Duplex*

Carotisgruppe (ACC, ACI, ACE) links im Längs- und Querschnitt Zuerst im B-Bild, dann im farbkodierten Duplex, an signifikanten Stellen (Aliasing) pw-Mode AV links in Höhe des V2-Abschnitts im Farbduplex inkl. Frequenzspektrum Carotisgruppe rechts im Längs- und Querschnitt AV rechts in Höhe des V2-Abschnitt

## *7.4 Intrakranieller Duplex*

Axiales B-Bild durch das temporale Schallfenster (Seite angeben !) Nach Identifikation der anatomischen Strukturen (siehe Kapitel 4) Hinzuschalten des farbkodierten Duplexmodes Gleiches von der Gegenseite

#### *8.1 konventionelle Dopplergeräte*

In unserer Klinik existieren zur Zeit fünf bedienungsgleiche Geräte der Firma MedaSonic (je eines in der Notfallambulanz, Intensivstation, Stroke Unit und zwei im Dopplerlabor) für die dopplersonografische Untersuchung der extra- und intrakraniellen Gefäße.

Hier folgt nur eine Version einer Beschreibung dieser Geräte, die vor allem dem Ablauf einer Standarduntersuchung beschreibt. Bezüglich Sonderfälle möchte ich auf die im Dopplerlabor vorhandenen Handbücher verweisen.

Unterteilen kann man das Gerät in *Untersuchungs*- (Dopplersonden), *Darstellungs*- (Monitor) und *Bedieneinheiten* (Tastaturen und Fußschalter). Für den Anfänger eignet sich insbesondere die Bedienung über die Fernbedienung, da auf ihr alle Knöpfe entsprechend ihrer Funktion beschriftet sind, was die Einarbeitung deutlich vereinfacht.

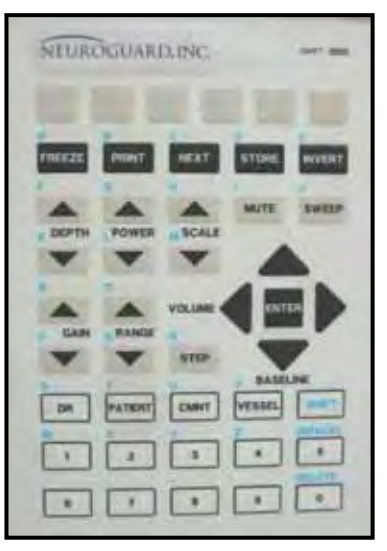

#### *8.1.1 Darstellung auf dem Monitor*

Die Darstellung auf dem Monitor untergliedert sich in drei Teile. Am oberen Bildschirmrand (siehe Abbildung) sind zwei Statuszeilen untergebracht. Diese enthalten Angaben die verwendete Sonde, die Untersuchungsrichtung, die Verstärkung, die Filtereinstellung und die Uhrzeit. Vom Benutzer können Angaben über den untersuchten Patienten, den Untersucher und das untersuchte Gefäß eingegeben werden. Am unteren Bildschirmrand ist die Menüzeile untergebracht. Die Bedienung des Dopplergerätes ist in einer baumähnlichen Menüstruktur aufgebaut, wobei man von einer Menüebene in bis zu sechs Unterebenen verweisen kann. Die sechs Kästchen in der unteren Bildschirmzeile geben jeweils an, welche Menüoperationen ausgeführt werden können. Dazwischen erfolgt die eigentliche Darstellung des Dopplersignals. Mittels Farbspektrum werden die Häufigkeiten der zu einem Zeitpunkt vorkommenden Frequenzen dargestellt. Die X-Achse ist die Zeitachse, die Y-Achse die Frequenz und die Häufigkeit wird farbcodiert (blau = selten, gelb = häufig). Die Richtung des Flusses wird durch das Abweichen von der Nullinie dargestellt. Oberhalb der Nullinie bedeutet Fluss in die in der Statuszeile dargestellten Richtung, unterhalb bedeutet Fluss in die entgegengesetzte Richtung.

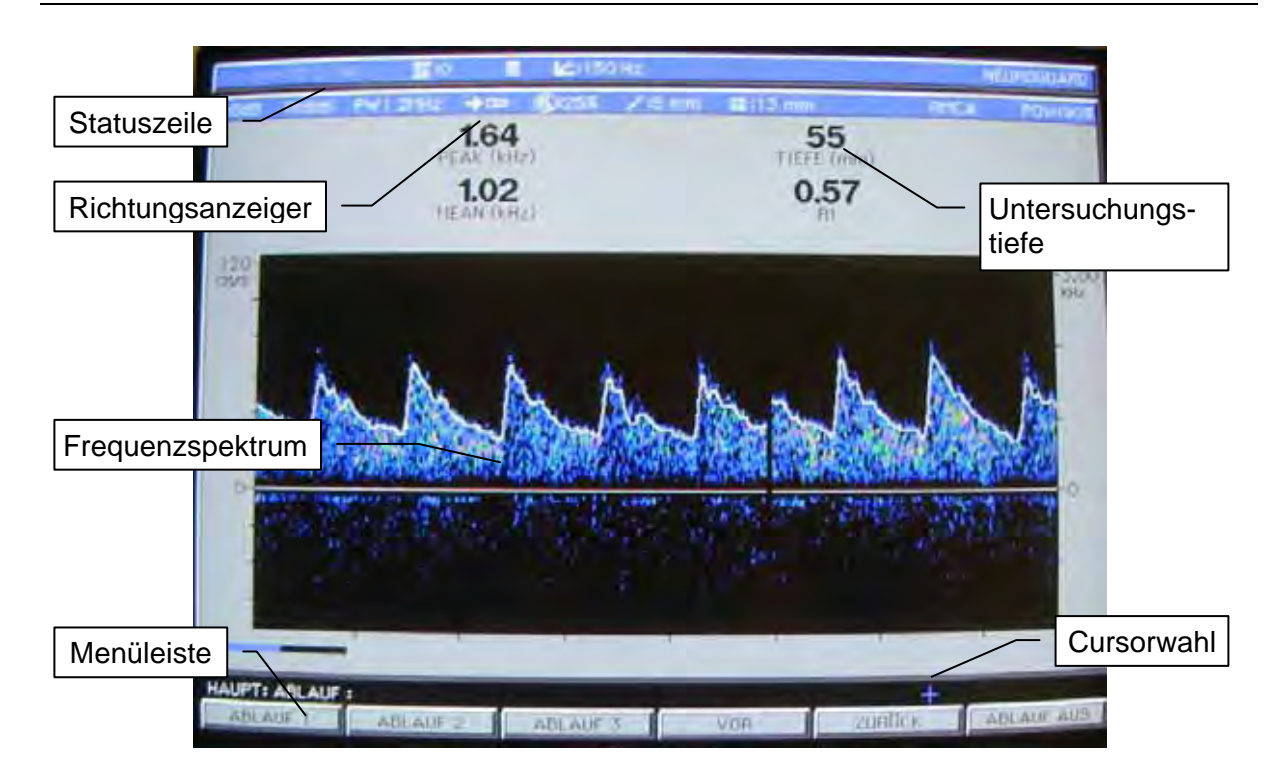

#### *8.1.2 Bedienung des Gerätes*

Für den Untersuchungsablauf wie er im Kapitel 7 dargestellt wurde sind die Geräte entsprechend vorbereitet. Man muss diesen Ablauf vor Untersuchungsbeginn nur aktivieren und kann dann ohne weiteres Umschalten einen Patienten "durch"-untersuchen.

Im folgenden werden mit < > Tasten auf der Fernbedienung und mit "Tasten auf der PC-Tastatur gekennzeichnet. Menüpunkte durch ... Arbeitschritte werden tabellarisch in vergleichender Darstellung zwischen Fernbedienungs und Tastaturbedienung angegeben.

Nach dem Einschalten des Dopplergerätes (grüne Taste rechts oben und Monitor getrennt) wird die oberste Hauptmenüebene angezeigt, deren sechster Punkt (ganz rechts) "Ablauf" lautet. Unterhalb der Menüleiste wird angegeben auf welcher Menüebene man sich gerade befindet. Ist man nach einer Voruntersuchung nicht in der Hauptmenüebene muss man zu Beginn der nächsten Untersuchung in diese hochschalten.

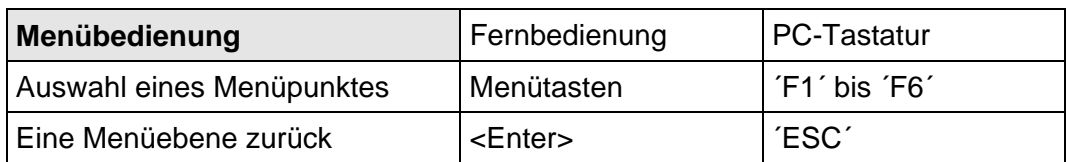

Nachdem der Menüpunkt "Auswahl" ausgewählt wurde, hat man die Wahl zwischen drei verschiedenen Untersuchungsabläufen. "Ablauf1" ist der auf allen eingesetzten Geräten identische, oben beschriebene Untersuchungsablauf mit ECD und TCD. Der einzige Unterschied zwischen den Geräten besteht in der voreingestellten Anfangstiefe des TCD; auf der Stroke Unit wird 50mm verwendet, auf den anderen Geräten 40mm. Im TCD-Modus kann für den Ausdruck der systolischen und diastolischen Spitzenfrequenzen ein Messcursor gesetzt werden, da der Computer nur bei sehr artefaktarmen Kurven diese selber richtig berechnet. Es gibt zwei horizontale Cursorlinien, eine blaue (i.d.R. für die Systole verwendet) und eine gelbe (für die Diastole).

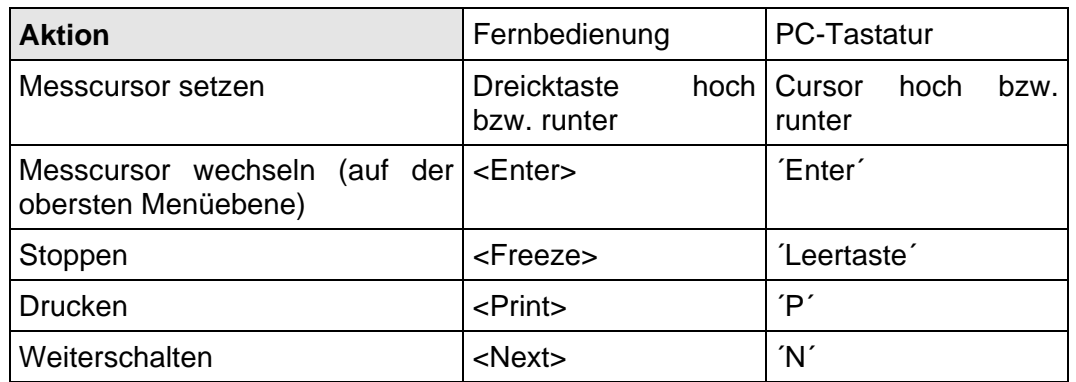

Beim Umschalten zischen den beiden möglichen Messcursorn (blau und gelb) muss beachtet werden, dass beim ersten Umschalten zweimal die Entertaste verwendet werden muss, da dies nur auf der obersten Menüebene funktioniert. Zur Druckerausgabe kann alternativ auch der Fußschalter verwendet werden, hierbei stoppt der rechte Taster, der linke druckt und schaltet weiter.

Das Weiterschalten führt zur Änderung der Geräteeinstellung für das nächste im Arbeitsablauf vorgesehene Gefäß (siehe Abschnitt 7). Dies umfasst auch das automatische Umschalten von der ECD auf die TCD-Sonde und die Änderung der Flussrichtung für die einzelnen Gefäße, so dass die Standardflussrichtung auf dem Monitor immer nach oben ist.

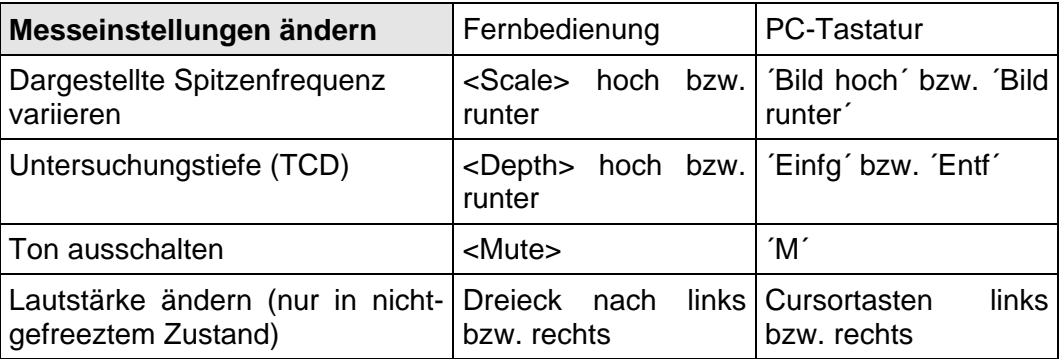

Die TCD-Untersuchungstiefe kann auch mit dem Fußschalter variiert werden. In Nicht gefreeztem Zustand schaltet der linke Taster tiefer, der mittlere Taster zurück.

Nach dem letzten Gefäß muss man mit <R> (über die <Shift>-Taste) oder mit ´R´ auf der PC-Tastatur dafür sorgen, dass der Drucker die letzte Seite auch noch ausdruckt.

#### *8.2 Duplexgeräte*

Beschrieben werden hier nur die HP-Geräte des Dopplerlabors. Die Bedienung des Geräts der Stroke Unit und der Intensivstation weichen hiervon ab.

Eingeschaltet werden die Geräte über eine an der linken Kante der Vorderseite befindlichen Schalter. Das Bedienpult besteht aus zwei Touch-Pads mit verschiedenen Drehreglern, einer

alphanumerischen Tastatur, einem Track-Ball und einigen Bedientasten an der rechten Seite (siehe Abbildung).

In der untersten Zeile der Touchpads sind Funktionen angezeigt, die mit den darunter befindlichen Drehknöpfe gesteuert werden. Für das rechte Touchpad sind einige Drehregler doppelt belegt, welche Funktion gerade aktiv ist, kann an dem gelb unterlegten Schriftfeld im unteren Teil des Touchpads erkannt werden.

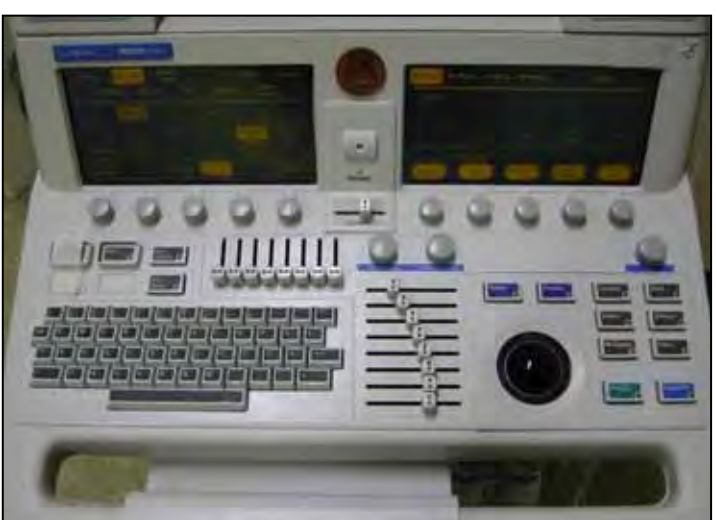

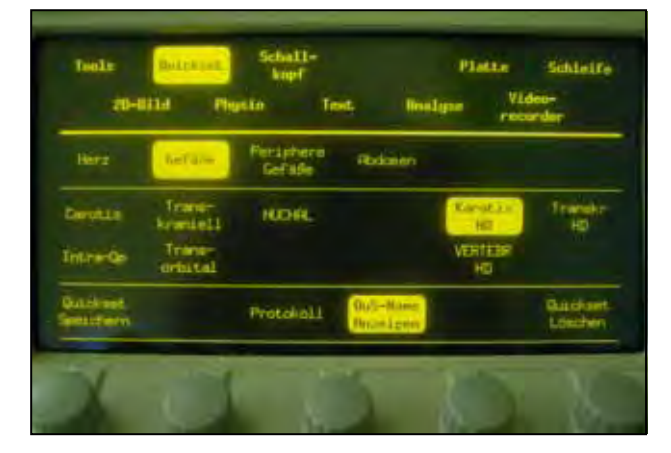

Mit dem linken Tochpad werden die Einstellungen zur Auswahl der Untersuchung gesteuert, dazu gehört beispielsweise auch die Wahl der Sonde (über "Schallkopf"). Die Voreinstellungen des Gerätes sind als sog. Quicksets hinterlegt. Für die extrakranielle Sonografie werden die Quicksets "Karotis HD" und "Vertebr HD" verwendet, für die intrakranielle Sonografie das Quickset "Transkr HD" (NB: Hier muss vorher die S3 resp. S4-Sonde ausgewählt worden sein)

Das rechte Touchpad dient der Steuerung der Untersuchung. Über die Kopfzeile können die verschiedenen Untersuchungsmodi (B-Bild, F-Dopp [Farbduplex], pw-Dopp) ausgewählt werden.

Je nach Untersuchungsmodus zeigt das Touch-Pad unterschiedliche Funktionen an.

Über die Drehschalter unterhalb dieses Pads können je nach Untersuchungsmodus u.a. die Sendefrequenz, die Fokuslage, die Farbverstärkung, der Schallwinkel und die PRF verändert werden.

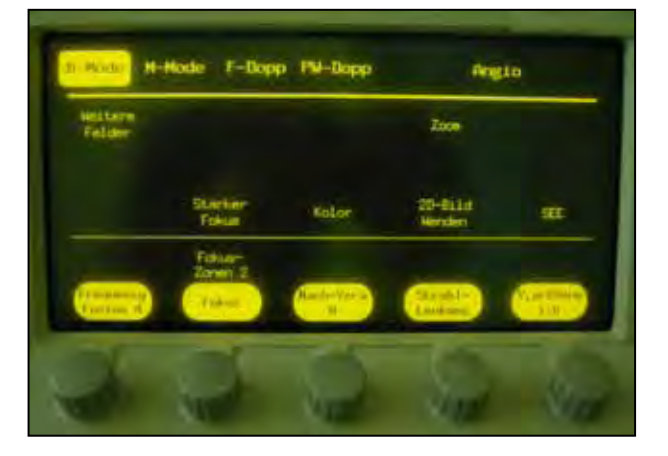

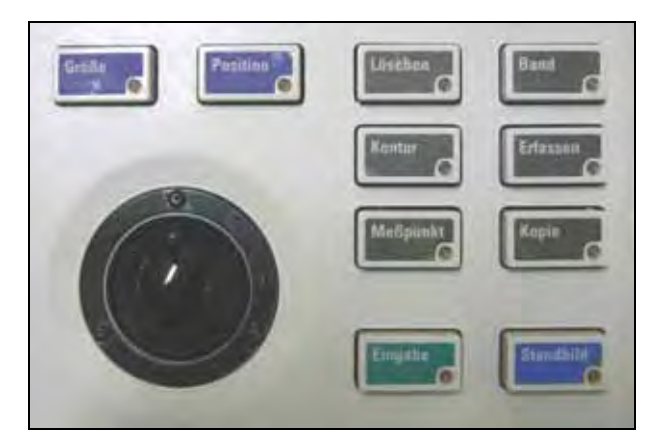

Die Bedientasten an der rechten vorderen Seite des Bedienpultes haben folgende Funktion:

- Größe: Ein-/Ausschalten der Größenänderung des Farbfensters im F-Dop-Mode
- Position: Ein-/Ausschalten der Postionsänderung des Farbfensters im F-Dop-Mode
- Standbild: Anhalten und Freigeben des Bildes
- Kopie: Ausdruck eines Bildes auf dem Schwarz-Weiß-Drucker
- Band: Start/Stopp der Videoaufzeichnung
- Meßpunkt: Durchführung von Streckenmessungen
- Kontur: Durchführung von Flächenmessungen
- Eingabe: Bestätigung von Menüeingaben oder Messungen

Mit dem Trackball kann entweder die Position (wenn das entsprechende Licht leuchtet) des Farbfensters im F-Dop-Mode oder die Größe verändert werden, oder ein Messcursor gesetzt werden (das ist der kleine Kreis in der gepunkteten Messlinie), wenn weder die Lampe bei "Größe" noch bei "Position" leuchtet.

Ein Frequenzspektrum (inkl. Ton) kann sowohl in ein B-Bild als auch ein Farbduplex-Bild eingeblendet werden. Hierzu sollte erst mit dem Trackball der Cursor auf die interessierende Stelle bewegt werden. Dann wird über die Taste "pw-Dop" am rechten Touchpad der Frequenzmodus eingeschaltet. An dem Gerät im Zimmer mit dem blauen Stuhl (HP 4500) muss dann noch die Taste Spektrum (direkt unter pw-Mode am Touchpad) betätigt werden.

Streckenmessungen im B-Bild oder Frequenmessungen im pw-Mode werden mit den Tasten Meßpunkt und Eingabe durchgeführt. Mit "Meßpunkt" den ersten Messcursor einschalten, der dann mit dem Trackball positioniert wird, mit "Eingabe" bestätigen. Dadurch wird auch der zweite Messcursor angezeigt, der erneut positioniert und bestätigt wird. Dann wird links oben im Bild diese Strecke angezeigt. Erneutes Betätigen der Taste "Meßpunkt" liefert ein zweites Cursorpaar.

## **9 Dokumentation**

Die neurosonologische Untersuchung ist erst dann abgeschlossen, wenn der Befund ausreichend dokumentiert ist. Dazu gehört, dass der Befund so beschrieben wird, dass die daraus abgeleitete Beurteilung nachvollzogen werden kann.

Bei der Duplexsonografie bietet sich darüber hinaus auch die Dokumentation der Untersuchung auf Video an.

## **10 Untersuchungsstandards**

Siehe Standards in der Dopplerdatenbank.

# **11 Gerätepflege**

Durch sachgemäßen Umgang der Geräte kann deren Lebens- und Funktionsdauer erheblich gesteigert werden.

Folgende Pflegehinweise sind bitte zu beachten

- Abknicken und Überfahren der Kabelverbindungen **unbedingt** vermeiden
- Säubern der Sonden mit Kleenex-Tüchern **direkt** nach der Untersuchung, nicht mit Frottee-Tüchern, nicht mit Papierhandtüchern, nicht mit Kleidungsgegenständen !!
- Bedienung der Tastaturen und Trackballs mit **gel**beschmutzen Fingern vermeiden
- Bei Transport der Geräte **vorsichtig** fahren
- Vor Herausziehen des Netzsteckers, Gerät über den Schalter ausschalten